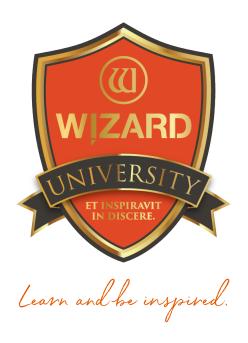

# Template Shapes: 103

Altered Rectangles

Instructor: Brian Wolf, CPF, GCF

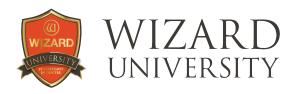

## Template Shapes: 103

### Altered Rectangles

Even framers who are not interested in decoration understand that there are several alterations that often need to be made to rectangular openings in order to accommodate a customer's project.

Though we think of the template library as the place to look for decorative material, the template library also has assistance to offer for those alterations to rectangles framers must design.

Here are a handful of ideas and explanations that are not glamorous, but they may prove helpful in your everyday work.

#### A Drop-Down Cutout

When there are printed descriptions or flourishing signatures at the bottom of the image, a drop-down cut is a good idea.

**Template 911** will design these.

The **NP Width** and **NP Height** parameters set the size of the drop-down area.

Distance is measured from the left of the opening.

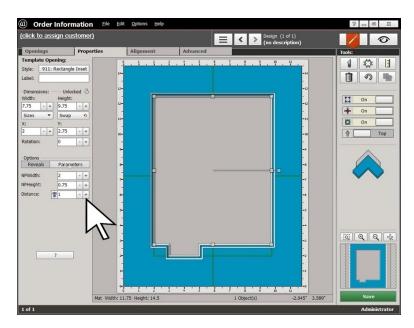

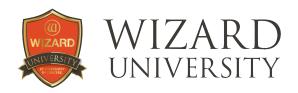

The button at the left of the **Distance** field automatically centers the drop-down cutout at the bottom of the opening.

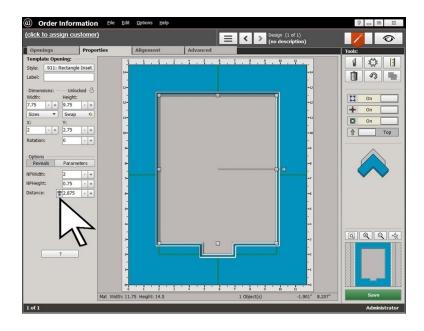

#### **Dual Drop-Down Cutouts**

There are instances when a print has a signature on one side and a title on the opposite side.

It is possible with **Template 911** to set the **NP Height** parameter to a negative value and create drop down cutouts on both sides of the opening.

Understand, though, that the middle of the opening will not be the correct height when the **NP Height** is set to a negative value. The **NP Height** value will be subtracted from the opening height.

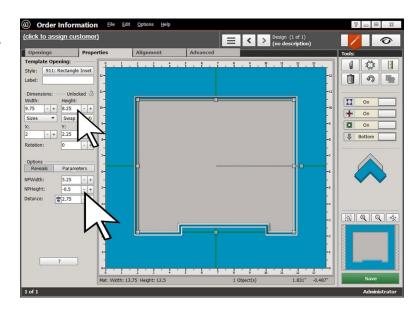

To compensate, the **NP Height** value needs to be added to the height of the opening.

In this example, the opening height is set to 8.25 inches, so that when the half inch of the **NP Height** is subtracted, the opening height between the 2 drop-down cutouts will remain 7.75 inches.

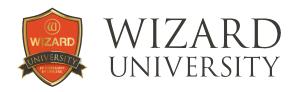

#### **An Inset Opening**

Another instance where a negative **NP Height** may be useful is to create an indentation into the opening to inset a smaller opening.

It requires a little arithmetic to set the **NP Width** so that the spacing is right.

- First calculate the total width of the small opening. The small opening here is 3 inches wide.
  Add 2 x the 0.1875 inch reveal.
  That totals to 3.375 inches.
- Then add to that the width of the left and right spaces you'd like between the openings on the top layer.

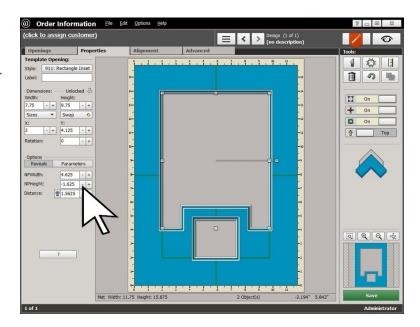

There is 0.625 inch between the small opening and the large opening in this example.

3.375 + 0.625 + 0.625 = 4.625 inches for the **NP Width** in this example.

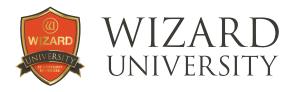

#### **Corner Inset Templates**

**Template 703** generates an inset opening on the right bottom corner as shown in this illustration.

**Template 704** generates an inset opening on the left bottom corner.

The **Width** and **Height** parameters set the size of the inset opening.

The **Distance** parameter sets the separation between the large and small openings.

This distance is measured on the bottom layer (regardless of how the **Positioning** button is set).

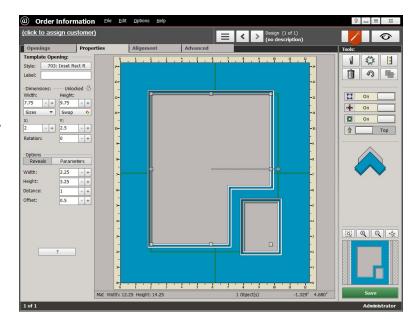

To have 0.625 inch of the top layer of the mat between the openings, add the size of the reveals to the spacing.

In this example 0.625 inch (between the openings) + 0.1875 + 0.1875 (the reveal on the left and right of the separation) = 1 inch for the **Distance** setting.

The **Offset** parameter moves the inset opening both down and to the right. It can also be set to a negative value to move the small opening more inside the larger opening.

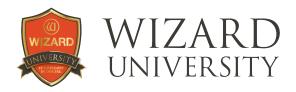

#### **Nameplate Templates**

Template 901 centers a 1 layer nameplate opening under the main opening. Template 906 centers a multiple layer nameplate opening under the main opening.

These templates date from a time when the software did not have the current tools and methods for adding and aligning multiple openings.

Experiment with these, but note that most framers find the methods of adding and aligning multiple openings in FrameShop are more accurate and flexible than learning these 'legacy' templates.

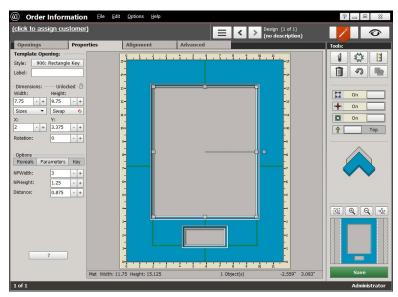

#### **Newspaper Clippings**

The irregular shapes of headlines jutting out on here on one side and there on the other have always caused headaches for framers.

**Template 705** has parameters that build these extensions independently on both the left and the right of a rectangular opening.

The **R Height** and **R Width** parameters build an additional rectangle onto the top right corner.

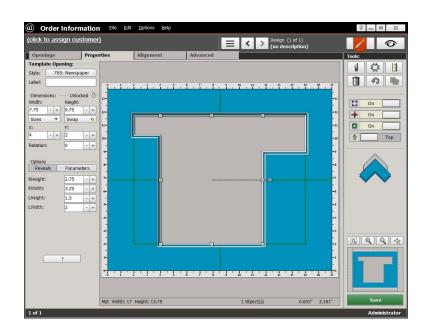

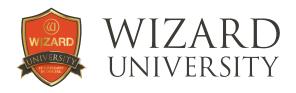

Likewise, the **L Height** and **L**Width parameters build an additional rectangle onto the top left corner. It is possible to enter zero for any of these parameters to eliminate one of these extensions.

To make an indentation on the left side of the opening instead of an extension, enter a negative value into the L Width parameter.

This template and its variations will fashion shapes that work for most newspaper article projects. There will be projects that will be more complex. They might have

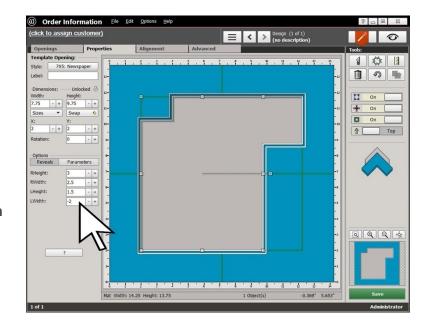

more extensions and indentations. To make these shapes, it will be possible to add additional openings, overlap them to fashion the necessary alterations, and then **Group** them.

There will be a future online course outlining this process.

#### **Trapezoids**

Every framer's fondest wish is that they never need to cut an opening with one side shorter than the other. It is reassuring, though, to see that there is a template that can generate a short side and another that can generate a short top or bottom.

**Template 507** is normally used to make a flag shape. Here, though, the parameters are set to make a trapezoid with a short side.

The **Tail** parameter is set to zero so that the right side is a vertical line, not an angle.

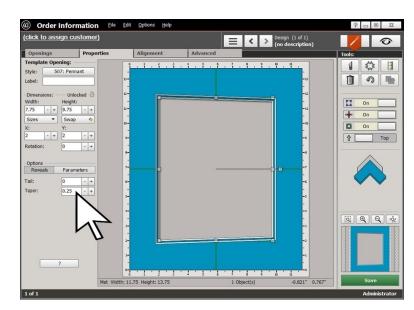

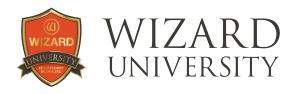

The left side's height is set by the opening's **Height** (9.75 inches).

Set the **Taper** parameter to how much shorter the right side must be. Here the **Taper** is set to 0.25 inch so the right side is 9.5 inches high.

The **Taper** can also be set to a negative value to make the right side taller than the left side. This may not be intuitive, but remember that this is a template originally designed to make flag shapes. We are re-purposing it to make trapezoids instead of flags.

**Template 509** is usually used to make a fan shape.

Here, the **Top Arc Height** and **Bottom Arc Height** parameters are set to zero so that the top and bottom are straight horizontal lines instead of arcs.

The width at the top is set by the opening's **Width** (7.75 inches).

The **Bottom Arc Width** parameter is set to the necessary width for the bottom of the opening.

Here it is set so that the width at the bottom is 7.5 inches.

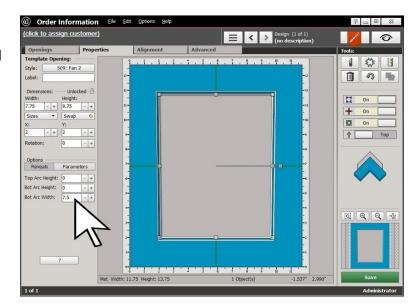

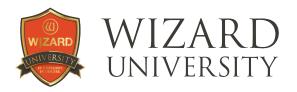

#### Things to Remember

Decoration is not the only reason to change the opening shape. Rectangles need alterations for many daily matting needs.

- ★ Template 911 generates a drop-down cutout. The parameters for sizing and placement are quick and intuitive. Look on Menu 9 of the Template Library to see the other shapes for drop-down cutouts, too.
- ★ We begin to see the need to know more about multiple opening design when we are faced with nameplate and inset opening challenges. The templates can help with these beginnings, too.
- ★ Those rare instances of irregularly shaped rectangles—rectangles with one short side or protrusions—are seldom easy. But knowing how the various templates can form these odd shapes speeds the project along.

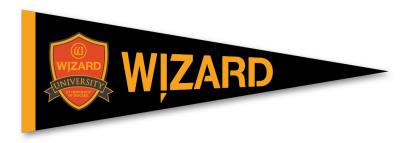